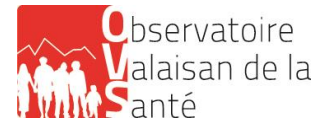

# **Questions fréquemment posées Infirmières et infirmiers**

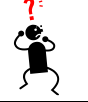

# **indépendant(e)s**

- 1. [Comment se connecter à l'application SPITEX](#page-0-0) ?
- 2. [Comment quitter l'application SPITEX](#page-0-1) ?
- 3. [Comment créer son questionnaire pour saisir ses données](#page-0-2) ?
- 4. [Quel statut juridique faut-il indiquer](#page-0-3) ? (Chapitre A, données de base)
- 5. [Si je travaille dans plus d'un canton, dois-je remplir plusieurs questionnaires](#page-0-4) ? (Chapitre A, [données de base\)](#page-0-4)
- 6. [Quelle fonction principale faut-il indiquer](#page-1-0) ? (Chapitre B, personnel)
- 7. [Comment faut-il remplir la colonne 02 «](#page-1-1) Postes » ? (Chapitre B, personnel)
- 8. [Comment faut-il introduire les produits dans la ligne «](#page-1-2) Prestations OPAS : soins selon art.25a, al.1, [LAMal](#page-1-2) » ?
- 9. [Comment faut-il indiquer son salaire](#page-1-3) ? (Chapitre D, finances)
- 10. [Quelles données doivent être saisies sous «](#page-2-0) Autres coûts du personnel » et « Autres coûts » ? [\(Chapitre D, finances\)](#page-2-0)
- 11. [Les totaux des produits et des coûts doivent-ils être égaux](#page-2-1) ? (Chapitre D, finances)
- 12. [Où puis-je obtenir facilement des informations supplémentaires](#page-2-2) ?

# <span id="page-0-0"></span>**1. Comment se connecter à l'application SPITEX ?**

- 1. Ouvrir votre navigateur web.
- 2. Saisir l'adresse : [https://www.spitex.bfs.admin.ch/.](https://www.spitex.bfs.admin.ch/)
- 3. Cliquer sur CH-Login et se connecter.
- 4. Entrer le code reçu sur votre téléphone mobile (via SMS ou une application d'authentification).
- 5. Choisir la langue de l'application (allemand, français).
- 6. La liste de vos questionnaires ou le questionnaire en cours de traitement est affiché.

# <span id="page-0-1"></span>**2. Comment quitter l'application SPITEX ?**

Cliquer sur la commande « Déconnexion », l'application se ferme en enregistrant les données saisies.

Les données peuvent être sauvegardées en tout temps en cliquant sur la commande

# <span id="page-0-2"></span>**3. Comment créer son questionnaire pour saisir ses données ?**

Avant de pouvoir saisir des données dans un nouveau questionnaire, vous devez commencer par créer celui-ci.

- 1. Cliquer sur la commande « Nouveau quest. pour données **2023** ».
- <span id="page-0-3"></span>2. Confirmer la création du questionnaire.

# **4. Quel statut juridique faut-il indiquer ? (Chapitre A, données de base)**

<span id="page-0-4"></span>Sous A50 « Statut juridique », choisir la réponse 4. « Infirmier/ère indépendant/e ».

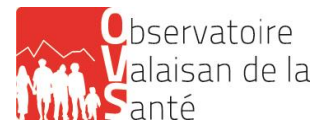

# **5. Si je travaille dans plus d'un canton, dois-je remplir plusieurs questionnaires ? (Chapitre A, données de base)**

Non. Un seul questionnaire doit être rempli, même si les prestations sont fournies dans plusieurs cantons et même si les clients se trouvent tous dans un autre canton.

#### <span id="page-1-0"></span>**6. Quelle fonction principale faut-il indiquer ? (Chapitre B, personnel)**

Les infirmières et infirmiers indépendant(e)s indiquent comme fonction principale « 200. Soins et aide auprès de la clientèle ».

#### <span id="page-1-1"></span>**7. Comment faut-il remplir la colonne 02 « Postes » ? (Chapitre B, personnel)**

Par « Postes » est entendu le taux d'occupation en pourcentage sur l'année. Les infirmiers et infirmières indépendant(e)s calculent leur taux d'occupation comme suit :

#### Principe général appliqué : **Taux d'occupation 100% = 1266 heures de travail facturées par an**

Exemple de calcul du taux d'occupation : Situation : une personne indépendante accomplit 600 heures de travail facturées. Le calcul est le suivant : 600 h/1266 = 0.4739. La valeur 0.4739 doit être introduite dans l'application (elle correspond à un taux d'occupation de 47%).

A partir de 1266 heures facturées, la personne indépendante indique un taux d'occupation de 100%, même si elle facture plus de 1266 heures par an.

Remarques : Les totaux « Personnes » du tableau 1 et 2 doivent être égaux. Les totaux « Postes » du tableau 1 et 2 doivent aussi être égaux.

#### <span id="page-1-2"></span>**8. Comment faut-il introduire les produits dans la ligne « Prestations OPAS : soins selon art.25a, al.1, LAMal » ?**

Sous 02 « Clients » : montant de la participation du client aux coûts des soins décidée par le canton.

Sous 03 « Assureurs » : coûts des soins à charge des assureurs (toute assurance sociale suisse).

Sous 04 « Cantons » et 05 « Communes » : montant correspondant au financement résiduel versé par le canton, respectivement les communes.

#### <span id="page-1-3"></span>**9. Comment faut-il indiquer son salaire ? (Chapitre D, finances)**

D200 « Salaires » : Le montant du salaire se calcule de manière résiduelle, en soustrayant le montant des « autres coûts de personnel » (D202) et le montant des « autres coûts » (D210) du total des produits (D199). Les cotisations au 3<sup>e</sup> pilier sont à indiquer sous D210 « Autres coûts ».

Exemple :

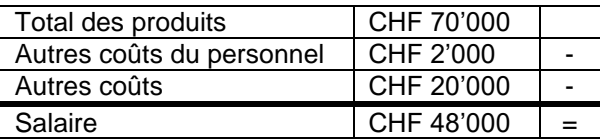

D201 « Charges sociales (part de l'employeur) » : Les infirmiers et infirmières indépendant(e)s n'ont rien à indiquer ici, l'ensemble de leurs charges sociales étant déjà précisé au point D200 « Salaires ». Exception : si l'infirmier/ère indépendant/e a employé une ou plusieurs personnes, il/elle doit indiquer sous 201. Charges sociales (part de l'employeur) les charges sociales qui concernent la/les personne/s employé(e)s.

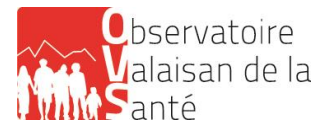

# <span id="page-2-0"></span>**10. Quelles données doivent être saisies sous « Autres coûts du personnel » et « Autres coûts » ? (Chapitre D, finances)**

D202 « Autres coûts du personnel » : indiquer uniquement les frais de formation continue.

D210 « Autres coûts » : frais en relation directe avec l'activité professionnelle liés au matériel, repas, déplacements, administration, etc. qui sont, en général, également annoncés aux autorités fiscales. Les cotisations au 3<sup>e</sup> pilier doivent être indiquées ici.

#### <span id="page-2-1"></span>**11. Les totaux des produits et des coûts doivent-ils être égaux ? (Chapitre D, finances)**

Selon la logique du relevé, les totaux apparaissant dans 199 (produits) et 299 (dépenses) doivent être égaux.

#### <span id="page-2-2"></span>**12. Où puis-je obtenir facilement des informations supplémentaires ?**

Pour le surplus, les deux documents suivants de l'Office fédéral de la statistique pourront également répondre à vos questions éventuelles :

« Application SPITEX (V2.7) Manuel utilisateur » et « Guide pour remplir le questionnaire de la statistique de l'aide et des soins à domicile », disponibles sous :

<https://www.bfs.admin.ch/bfs/fr/home/statistiques/sante/enquetes/spitex/application-aide-utilisateurs.html>

Dans le second document, les explications intéressant directement les infirmières et infirmiers indépendant(e)s sont accompagnées de la mention ID et surlignées en jaune.